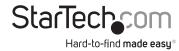

# 2-Port Dual Monitor KVM Switch - DisplayPort - 8K 60Hz - USB-C 10Gbps

### **Product IDs**

P2CDD143-KVM-SWITCH

### **Product Information**

For the latest software, manuals, product information, technical specifications, and declarations of conformance, please visit:

www.StarTech.com/P2CDD143-KVM-SWITCH

# **Hotkey Commands**

Hotkey commands are keystroke sequences that initiate computer/device functions. Hotkey commands can be used to initiate KVM Switch functions. A hotkey command sequence must be initiated by the HK\_LCode, followed by 1-2 additional keystrokes. Successful hotkey command inputs result in one or two high-pitch beeps. Unsuccessful hotkey command inputs result in two low-pitched beeps.

#### Notes:

- All keystroke combinations must be entered in rapid succession.
- Press and release the indicated keys, unless otherwise specified.

### **HK LCode**

Option 1.1 (Default - Left Side of the Keyboard)

Left-side Ctrl + left-side Ctrl

Option 1.2 (Right side of the Keyboard)

To enable HK\_LCode for the right-side of the keyboard:

• HK\_LCode + hold left-side Alt + press right-side Ctrl + release Alt

To use HK\_LCode Option 1.2:

• Right-side **Ctrl** + right-side **Ctrl** 

To revert back to Option 1.1 (Default):

 $\bullet \ HK\_LCode + hold \ right-side \ Alt + press \ left-side \ Ctrl + release \ Alt$ 

## Option 2

• Hold left-side Shift + Num Lock + Num Lock + release Shift

## **Option 3**

• Scroll Lock + Scroll Lock

| <b>Hotkey Command</b>                        | Function                                                                                                    |
|----------------------------------------------|----------------------------------------------------------------------------------------------------|
| HK_LCode + 1 ~ 2                             | Select PC 1 or PC 2                                                                                                    |
| HK_LCode + F1                                | Start Auto Scan                                                                                                    |
| HK_LCode + F2<br>+ Up Arrow or Down<br>Arrow | <ul> <li>Start Manual Scan Manually switch back and forth<br/>between PCs</li> <li>Press the <b>Up Arrow</b> or <b>Down Arrow</b> key to select the<br/>next/previous PC</li> </ul>                                                                                                    |
| HK_LCode + F3                                | <ul> <li>Adjust Scan Rate KVM Switch generates one to four beeps that indicate the duration of the scan time:</li> <li>One beep = 3 seconds</li> <li>Two beeps = 8 seconds</li> <li>Three beeps = 15 seconds</li> <li>Four beeps = 30 seconds</li> </ul>                                                              |
| HK_LCode + F5                                | <ul> <li>Enable/Disable the binding of PC and Audio Switching.</li> <li>Bound by default forcing PC and Audio to switch together</li> <li>Unbound = PC Audio stops following the selected PC when switching (2 high pitched beeps)</li> <li>Bound = PC Audio matches the selected PC (1 high pitched beep)</li> </ul> |
| HK_LCode + A                                 | Force Audio to be bound to the selected PC                                                                                                    |